<span id="page-0-0"></span>**IR-sender IR-9SP** 

# **Brukerveiledning**

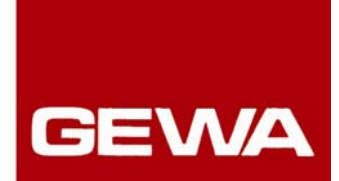

# **IR-sender IR-9SP**

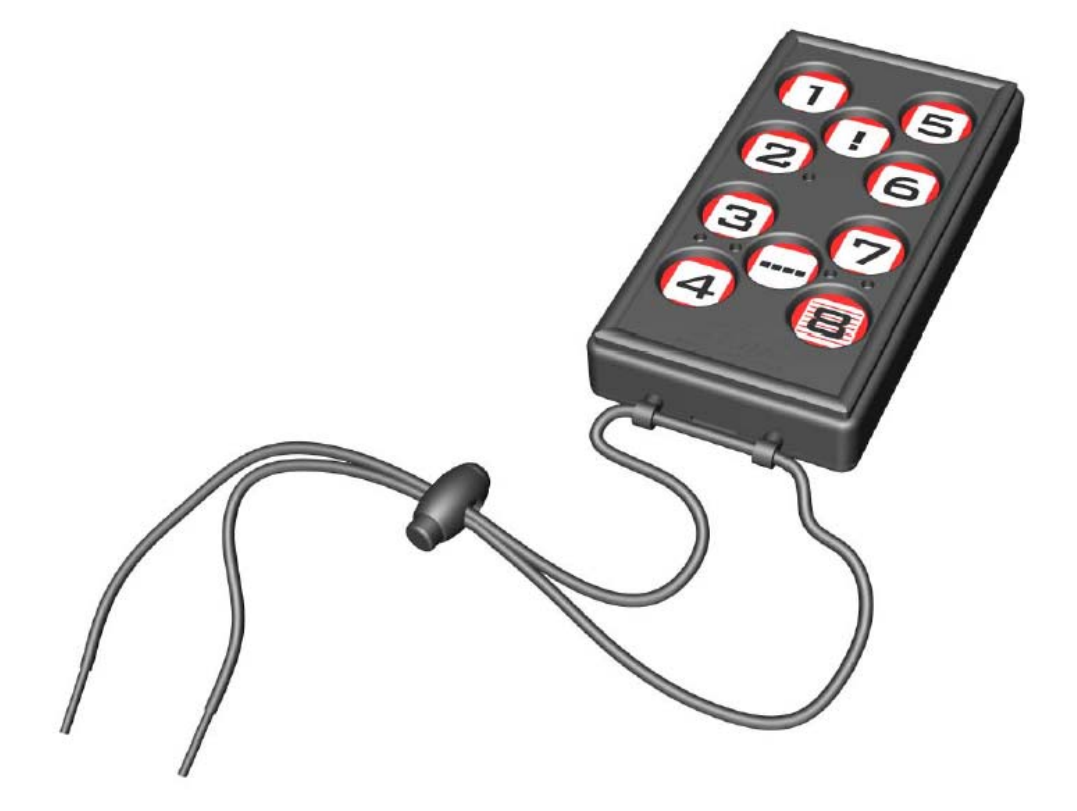

**IR-sender IR-9SP: Bestillingsnr.: 2422400** 

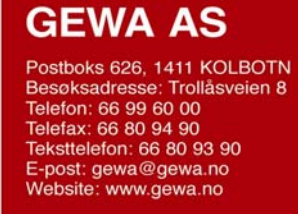

# Innholdsfortegnelse

<span id="page-1-0"></span>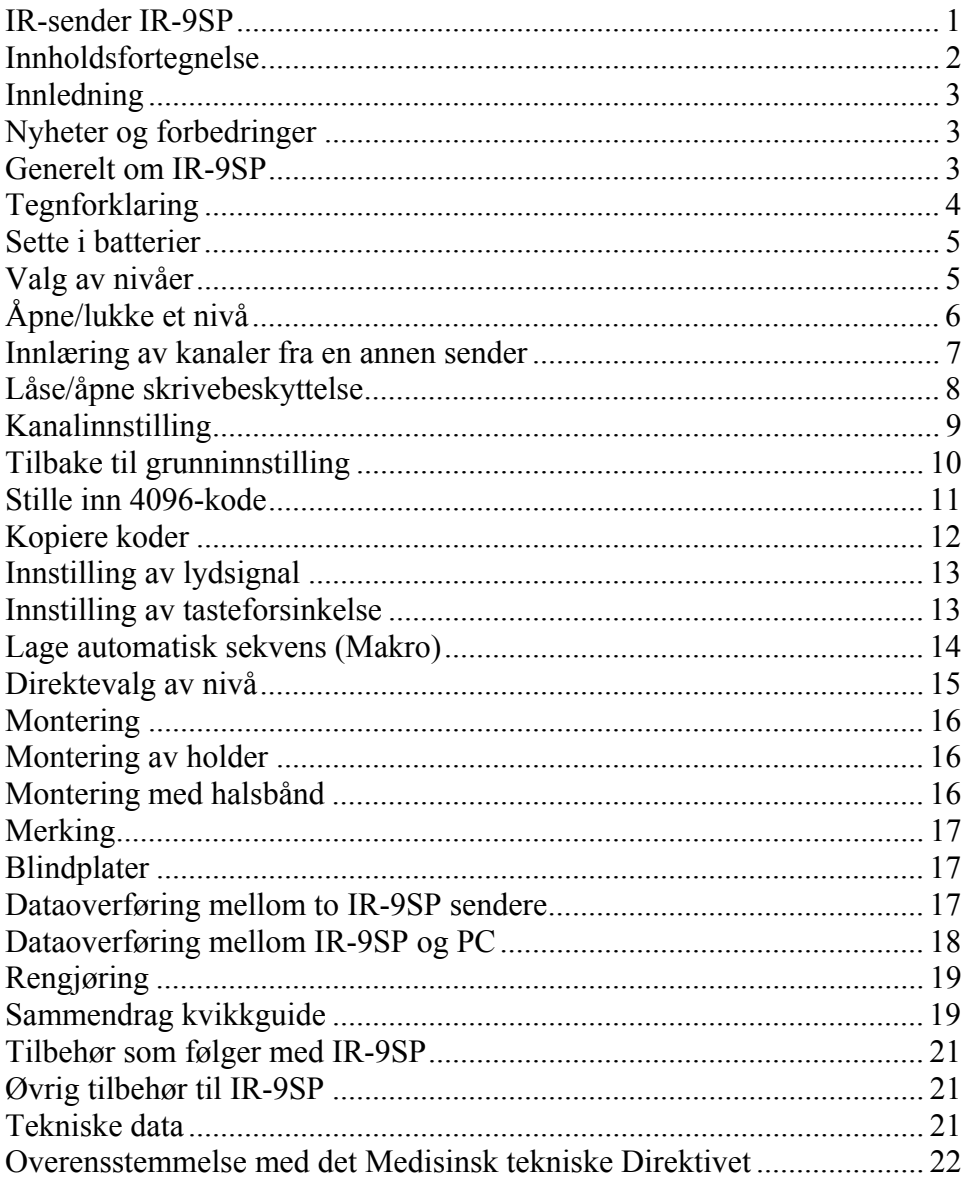

# <span id="page-2-0"></span>*Innledning*

IR-9SP er en programmerbar IR-sender, noe som betyr at den kan erstatte vanlige fjernkontroller til TV, video, stereo mm. Den har totalt 36 forskjellige programmeringsplasser fordelt på 4 nivåer. De forskjellige nivåene kan nåes ved et lett trykk på en av de 10 tastene. IR-9SP er en del av "Gewa Smart House" konseptet og kan derfor anvendes sammen med alle disse produktene.

## *Nyheter og forbedringer*

IR-9SP har fått viktige forbedringer sammenlignet med tidligere versjoner (IR-5SO) som:

- Mulighet til å lære inn kanaler i fra andre sendere.
- Mulighet til å regulere lydnivået på lydindikeringen.
- Mulighet til å regulere tasteforsinkelsen.
- Mulighet til å lære inn sekvenser (macro).
- Mulighet til å kopiere kanaler/koder fra en tast til en annen.
- Mulighet til å lagre kanaler/koder og innstillinger på PC.
- Mulighet til å overføre informasjon kanaler/koder mellom to identiske sendere.
- Tynnere utforming av kapsling.
- Separat batteriluke.

### *Generelt om IR-9SP*

Før en begynner å bruke IR-9SP, er det enkelte grunnleggende ting en bør vite:

- IR-9SP leveres med GewaLink-kanaler grunninnstilt, hvilket innebærer at det går an å bruke senderen umiddelbart etter at batteriene et satt i senderen. Se avsnittet "Sett i batteri".
- For å komme inn i menyen for programmering, trykker en inn programmeringsknappen med for eksempel en penn, **samtidig** som en velger en funksjonstast. Forskjellige funksjoner velges ut ifra hva som skal programmeres.
- Hvis en angrer et tastetrykk, eller om noe blir feil med programmeringen, kan en alltid trykke på programmeringsknappen på siden av IR-9SP. Den vil da fungere som en "reset"-knapp.

<span id="page-3-0"></span>Det er viktig at en ikke venter for lenge mellom de forskjellige trinnene i programmeringsprosedyrene. Etter en viss tid går IR-9SP automatisk ut av programmeringsnivået for å spare strøm.

Bildet viser forskjellige betegnelser og funksjoner som forekommer i teksten.

Fig 1

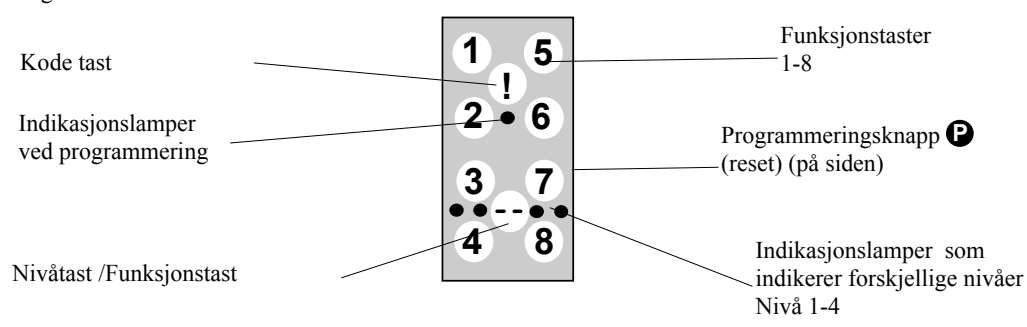

Ved levering er IR-9SP innstilt med visse grunninnstillinger:

- Tasteforsinkelse er innstilt på 0.
- Volum for auditiv tilbakemelding er innstilt på verdi 3.
- Kun nivå 3 er åpent, de øvrige nivåene er stengte.
- GewaLink-kanaler 00-31 er lagt inn på nivå 1-4.
- En tilfeldig valgt kode på !-tasten. Samme koden på alle nivåer.

# *Tegnforklaring*

Følgende symboler finner du i teksten:

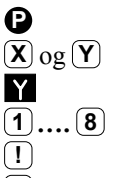

- **9** = programmeringsknapp<br> $(\bar{x})$  og  $(\bar{Y})$  = valgfri tast på IR-9SP
	- $=$  valgfri tast på IR-9SP
- = valgfri tast på en annen sender som skal læres inn.
- $\boxed{1}$  **.... 8** = tast 1-4 på IR-9SP
- $\begin{bmatrix} \Gamma \end{bmatrix}$  = kode tast
	- = nivå tast
		- $=$ nivå tast som holdes nedtrykt i ca. 2 sek.

# <span id="page-4-0"></span>**Sette i batterier Fig 2** Fig 2

Løsne skruen til underdelen av IR-9SP med en stjernetrekker og sett inn 3 stk. Alkaline batteri type LR03, 1,5 V. Plasser batteriene riktig polvendt i forhold til markeringen som vises i bunnen av batterirommet. Det er viktig at **Alkaline** batteri blir benyttet da disse er beskyttet mot lekkasje av batterisyre og har lang levetid. Avslutt monteringen med å **trykke** på **P** på siden.

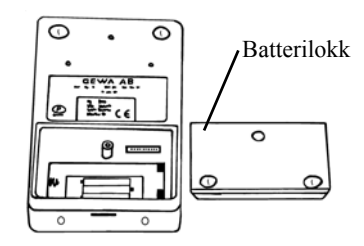

# **Innstillinger**

Følgende avsnitt beskriver hvordan en stiller inn IR-9SP's ulike funksjoner.

# *Valg av nivåer*

IR-9SP har totalt 4 nivåer med 9 programmerbare taster. De er ved levering innstilt med GewaLink-kanaler 00-31. Det er helt valgfritt om en vil bruke ett, flere eller alle 4 nivåene. 4 indikasjonslys viser hvilket nivå en befinner seg på. (Fig. 1).

Når flere nivåer er aktive, bytter en nivå ved å trykke på nivåtasten **--**. For hvert trykk går en opp ett nivå. Om tasten holdes inne, stiger nivåene automatisk.

IR-9SP leveres kun med **nivå 3 åpent**, de øvrige nivåene er stengte. For å åpne flere nivåer se neste avsnitt: "Åpne/lukke et nivå".

Når kun **ett nivå** er åpent, inneholder nivåtasten automatisk en kanal som alltid er den første kanalen på det neste nivået. Dermed går det an å betjene 10 funksjoner selv om bare ett nivå er åpent. Se<sup>1</sup> i tabell 1.

Tabell 1 viser hvilke kaneler/koder som følger IR-9SP ved levering

<span id="page-5-0"></span>Tabell 1

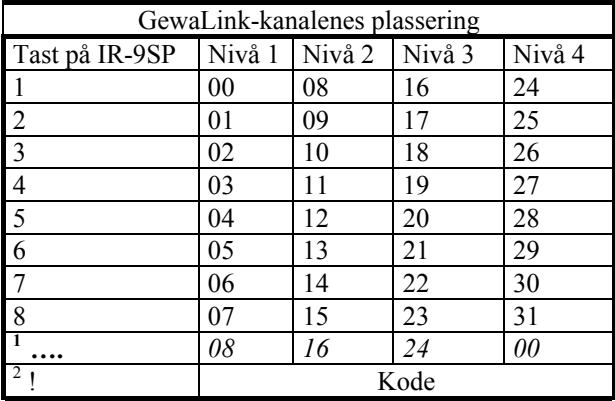

1 Hvis kun ett nivå er åpent blir nivåtasten automatisk en kanal. Det er den første kanalen på neste nivå. **<sup>2</sup>**Samme kode på alle nivå.

# *Åpne/lukke et nivå*

- 1. Trykk på  $\bigcirc$  og  $\cdots$  samtidig. Du er nå inne i menyen for programmering. Indikasjonslyset blinker raskt med orange farge og deretter tennes lyset for aktuelt nivå.
- 2. Gå til det nivået som skal åpnes eller lukkes ved å trykke på  $\left[-\right]$ .
- 3. Trykk på **1** for å åpne det valgte nivået, eller **2** for å lukke det valgte nivået. Indikasjonslyset for nivåene flyttes automatisk til neste nivå som dermed er klargjort til å bli åpnet/lukket.
- 4. Avslutt med ett langt tastetrykk (ca. 2 sek.) på  $\left( \frac{1}{2} \right)$  helt til indikasjonslyset slukker.

#### **Kvikkguide**

Åpne/lukke nivå: **P + ---,** velg nivå**, 1** eller **2 …… ---** Åpne = **1** . Lukke = **2**

Grunninnstilling = nivå 3 åpent.

### <span id="page-6-0"></span>*Innlæring av kanaler fra en annen sender*

- 1. Forsikre deg om at batteriene i begge senderne har full kapasitet. Plasser ikke senderne i direkte sollys under innlæring.
- 2. Legg begge senderne på et bord med originalsenderen rettet mot den kortsiden som har kontakter på IR-9SP (Fig. 3).
- 3. Velg det nivået hvor det skal innprogrammeres ved hjelp av nivåtasten . Kun ett nivå kan programmeres inn av gangen.
- 4. Trykk på **P** og **1** samtidig. Indikasjonslyset blinker raskt med orange farge og slukker. Lyset for aktuelt nivå vil nå blinke.
- 5. For å kontrollere at senderene ligger riktig gjør du følgende: Trykk og hold nede hvilken som helst tast på originalsenderen. Flytt originalsenderen til fra venstre mot høyre til indikasjonslyset slukker. Flytt deretter originalsenderen bakover inntil indikasjonslyset slukker (en meter for visse sendere). Plasser originalsenderen midt i mellom disse yttergrensene. Visse typer sendere avgir kun et kort blink for hvert tastetrykk. I disse tilfellene må det trykkes flere ganger.

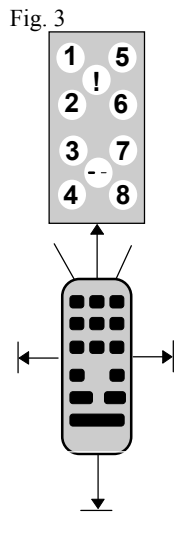

- 6. Trykk og slipp den tasten på IR-9SP som skal læres opp. Indikasjonslyset på nivåtasten lyser nå med konstant orange lys.
- 7. Trykk og hold inne den tasten på originalsenderen som skal kopieres over til Gewa Prog. Slipp når indikasjonslyset lyser grønt. Det kan ta opp til 10 sekunder. Når indikasjonslyset går tilbake til å lyse orange, trykkes det en gang til slik at det blinker grønt og slukker. Hvis indikasjonslyset lyser rødt, betyr det at innlæringen var mislykket. Forsøk nok en gang fra punkt 4. Hvis det høres et lydsignal  $\sqrt{11}$ , betyr det at nivået er låst for innlæring. Les neste avsnitt som omtaler hvordan en åpner skrivebeskyttelsen.
- 8. Om innlæringen lykkes første gangen, går en videre til punkt 5 og 6 til alle tastene er innprogrammerte. Avslutt med å trykke på **---**. Indikasjonslyset blinker grønt for å vise at alt er klart.
- 9. Test nå IR-9SP's innprogrammerte funksjoner på det apparatet som skal betjenes.

#### **Viktig!**

Når kun ett nivå benyttes, vil nivåtasten automatisk inneholde kanalen på neste nivå's første tast (se tabell 1). Det innebærer at det er fullt mulig å lære inn på nivåtasten når kun ett nivå er åpent. I dette tilfellet anbefales det **å begynne innlæringen på nivåtasten** og deretter programmere de resterende tastene.

#### <span id="page-7-0"></span>*Kvikkguide*  $Inn!$ **ering:**  $\mathbf{\Theta} + \mathbf{1}, \mathbf{\Omega}, \mathbf{X}, \dots$

**Tips!** IR-9SP kan lære inn koder fra de fleste IR-senderne som finnes på markedet, men det finnes noen få unntak. Det kan gjelde enkelte funksjoner eller alle funksjonene på en sender. I disse tilfellene er det mulig å benytte en annen opptaksmetode. I punkt 4 gjør en heller på følgende måte; Trykk inn  $\mathbf{P}$  og  $\mathbf{P}$  samtidig, men hold dem trykket inn i ca. 2 sek. til indikasjonslyset blinker raskt grønt og deretter slukker. En er nå inne i et annet innspillingsmodus. For øvrig følger en hele innlæringsprosedyren på samme måte som ellers.

### *Låse/åpne skrivebeskyttelse*

For å beskytte koder mot uforvarende sletting når nye koder læres inn, er det mulig å låse hvert nivå for seg. Ved levering er alle nivåer åpne. Låst nivå indikeres med et lydsignal **JUJJ** ved innlæring.

Gjør følgende for å låse/åpne nivåer:

- 1. Trykk på **P** og **---** samtidig. Du er nå i menyen for programmering. Indikasjonslyset og lyset for aktuelt nivå lyser nå.
- 2. Gå fram til det nivået som skal låses/åpnes ved å trykke på  $\leftarrow$ .
- 1. Trykk på  $\boxed{3}$  for å låse eller  $\boxed{4}$  for å åpne nivået. Indikasjonslyset for nivåene flyttes automatisk til neste nivå som dermed kan låses/åpnes.

#### **Kvikkguide**

Låse/åpne skrivebeskyttelse: **P + ---,** velg nivå**, 3** eller **4 ….. ---** Låse nivå =  $\mathbf{3}$ . Åpne nivå =  $\mathbf{4}$ .

# <span id="page-8-0"></span>*Kanalinnstilling*

Med IR-9SP har en muligheten til å stille inn forskjellige kanalområder som senderen skal ha som arbeidsområde. Når innstillingene blir utført, forsvinner eventuelle innlærte signaler og en ny tilfeldig valgt kode legges inn på *I* -tasten. For at innstilling skal kunne bli utført må alle nivå være åpne. Hvis nivåene er låste, vil det ikke bli utført noen endring. Les avsnittet "Låse/åpne nivå".

Tabell 2 viser de forskjellige innstillingsmulighetene.

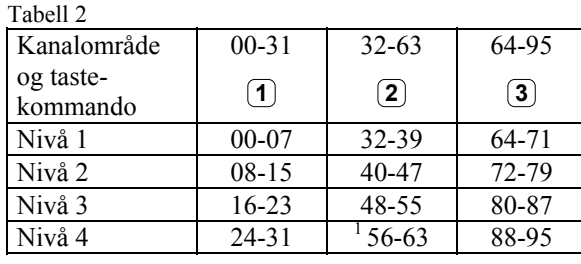

<sup>1</sup> Kanal 62 er en stoppkode og kan ikke styre noen funksjon. Derimot går det an å lære inn kanaler/koder på denne tasten som i sin tur kan styre en funksjon.

Gjør følgende for å stille inn de ulike kanalområdene:

- 1. Trykk på  $\bigcirc$  og  $\cdots$  samtidig. Du er nå inne i menyen for programmering. Et lys for nivåene vil lyse rødt.
- 2. Trykk på **!** .
- 1. Velg kanalområde ifølge tabellen og trykk inn tastekommandoen for respektive kanalområde. Indikasjonslyset blinker grønt for å vise at det er utført.

#### **Kvikkguide**

Kanalinnstilling:  $\mathbf{Q} + \mathbf{w}$ ,  $\overline{\mathbf{P}}$ ,  $\overline{\mathbf{X}}$ 

#### <span id="page-9-0"></span>*Tilbake til grunninnstilling*

Med IR-9SP har en mulighet til å slette en tast, slette alle tastene på et nivå eller slette alle tastene på nivå 1-4 samtidig. Når sletting utføres, går tasten eller tastene tilbake til grunninnstilling med GewaLink-kanalene 00-31. Tabell 2 viser hva som skjer ved tilbakestilling. Les også avsnitt; Låse/åpne skrivebeskyttelse.

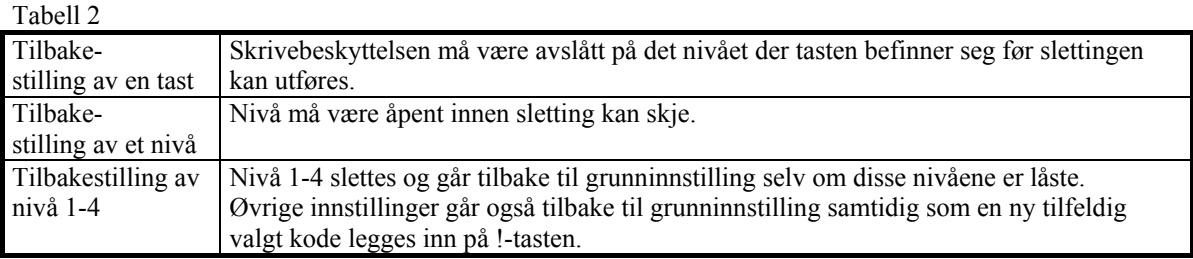

- 1. Begynn med å åpne nivået som skal tilbakestilles. Dette er ikke nødvendig om nivåene 1-4 skal tilbakestilles samtidig.
- 2. Velg med nivåtasten det nivået du vil føre tilbake til grunninnstilling. Dette er ikke nødvendig hvis nivåene 1-4 skal tilbakestilles samtidig. Trykk på  $\bigcirc$  og  $\ddot{\textbf{(3)}}$  samtidig. Du er nå i menyen for programmering av tilbakestilling. Indikasjonslyset blinker raskt og deretter tennes lyset på tast 3 og lyset for aktuelt nivå.
- 3a. Tilbakestilling av en tast: Trykk på den tasten som skal slettes. Indikasjonslyset blinker grønt for å vise at det er klart.
- 3b. Tilbakestilling av alle taster på et nivå: Trykk i tur og orden på tastene  $\left[\frac{1}{2}, \frac{1}{2}\right]$   $\left[\frac{2}{3}\right]$  og avslutt med  $\left[\frac{1}{2}\right]$ Alle tastene blinker rødt i tur og orden og avslutter med at indikasjonslyset blinker grønt for å vise at det er klart.
- 3c. Tilbakestilling av alle taster på nivå 1-4: Trykk i tur og orden på tastene  $\left( \cdot \right)$ ,  $\left( \cdot \right)$ ,  $\left( \cdot \right)$ ,  $\left( \cdot \right)$  og avslutt med  $\left( \cdot \right)$ . Alle tastene på nivåene 1-4 blinker rødt i tur og orden og avslutter med at indikasjonslyset blinker grønt for å vise at det er klart.

<span id="page-10-0"></span>**Kvikkguide** Tilbakestilling av en tast: Velg nivå,  $\overrightarrow{P}$  +  $\overrightarrow{3}$ , velg tast.

Tilbakestilling av et nivå:  $V$ elg nivå,  $\mathbf{Q} + \mathbf{3}$ ,  $\mathbf{1}$ ,  $\mathbf{1}$ ,  $\mathbf{1}$ ,  $\mathbf{2}$ ,  $\mathbf{3}$ ,  $\mathbf{1}$ 

Tilbakestilling av nivå 1-4 (grunninnstilling)  $\mathbf{D} + \mathbf{3}$   $\mathbf{1}$   $\mathbf{1}$   $\mathbf{1}$   $\mathbf{2}$   $\mathbf{2}$   $\mathbf{3}$   $\mathbf{1}$ 

### *Stille inn 4096-kode*

IR-9SP leveres med en spesiell kodet kanal (4096) på **[]**-tasten. Denne koden er tilfeldig valgt. Denne kodede kanalen brukes normalt for funksjoner som stiller større krav til sikkerhet, som for eksempel leilighetsdør eller villadør. Koden har 4096 forskjellige kombinasjonsmuligheter.

 **!** -tasten har alltid samme kode uansett hvilket nivå en befinner seg på. Trenger en å legge inn en ny kodet kanal, så finnes det to metoder å gjøre dette på.

**Første metoden** er å lære inn fra en kodet sender som er beskrevet i avsnittet "Innlæring av kanaler fra en annen sender". Med denne metoden er det mulig å legge inn en kodet kanal på en valgfri tast uavhengig av nivå.

For metode to tastes det inn en binær kode. Den binære koden vil alltid havne på <sup>1</sup>. tasten som er den samme på alle nivåene. En kan selv velge den binære koden eller bruke en kode som allerede er lagt inn i en IR-mottager eller IR-sender.

Det finnes to typer IR-mottagere. En eldre type av mottagere der kodeinnstillingen gjøres med en 12-polet omkobler eller nyere der IR-mottageren er programmerbar. Prinsippet er det samme uansett hvordan den binære koden lages. I Fig. 3 ser du en 12-polet omkobler avbildet. Omkoblerne 1, 4, 6 og 12 står i "On"-stilling de øvrige står i "Off"-stilling.

Følgende eksempel beskriver hvordan den binære koden lages, se Fig. 4:

- 1. Trykk på **P** og **!** samtidig. Du er nå i menyen for programmering. Indikasjonslyset blinker raskt og deretter tennes lyset på !-tasten og lyset for aktuelt nivå.
- 2. Legg inn koden ved å trykke på **!** respektivt  $\left[\frac{1}{n}\right]$   $\left[\frac{1}{n}\right]$  = omkoblerne i On-stilling og **---**> omkobleren i Off-stilling.
- <span id="page-11-0"></span>3. Lag tolv trykk i tur og orden; **!** , **---**, **---**, **!** , **---**, **!** , **---**, **---**, **---**, **---**, **---**, **!** . Når tolv trykk er gjort, blinker lysene for nivåene og til slutt indikasjonslyset grønt for å vise at det er klart.
- 4. Koden er nå lagt inn på <sup>1</sup>. tasten. Noter koden for eventuelt framtidig behov.

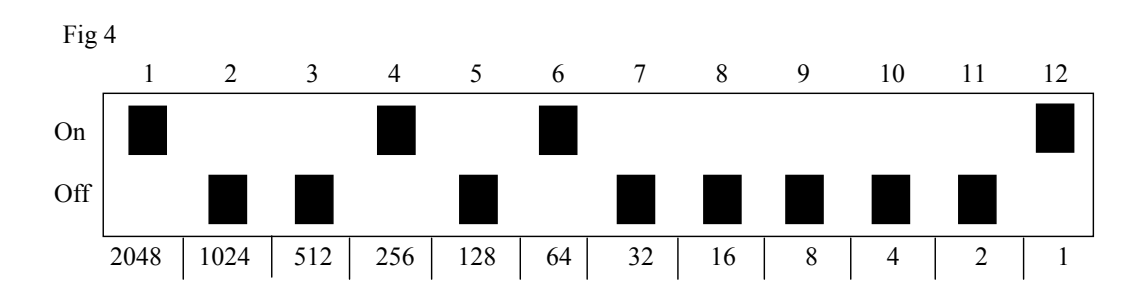

#### **Kvikkguide**

```
Still inn 4096-kode binært: P + ! , …… ! eller ---
On-stilling = \begin{bmatrix} \bullet \\ \bullet \end{bmatrix}. Off-stilling = \begin{bmatrix} \bullet \\ \bullet \end{bmatrix}Grunninnstilling = tilfeldig kode.
```
# *Kopiere koder*

Med IR-9SP har en mulighet til å kopiere koder som er innlært og grunnkanaler til andre plasser (taster). Obs! Koden/kanalen blir liggende igjen på den opprinnelige plassen.

- 1. Velg nivå og trykk på den tasten hvor koden/kanalen skal kopieres fra.
- 2. Velg det nivå hvor du ønsker å lagre den kopierte koden/kanalen.
- 3. Trykk på **P** og **! -tast** samtidig. Du er nå i menyen for programmering. En av lysene for nivåene lyser rødt.
- 4. Trykk på **3** .
- 5. Trykk på den tasten hvor du ønsker å legge den kopierte koden. Indikasjonslyset blinker grønt for å vise at det er klart.

#### **Kvikkguide**

Kopiere kode/kanal fra tast  $(\overline{\mathbf{X}})$  til tast  $(\overline{\mathbf{Y}})$ : Velg nivå, velg  $(\mathbf{X})$ , velg nivå,  $\mathbf{Q} + [\mathbf{I}]$ ,  $(\mathbf{3})$ , velg  $(\mathbf{Y})$ 

## <span id="page-12-0"></span>*Innstilling av lydsignal*

IR-9SP har et lydsignal som høres når en tast trykkes ned. Volumet på dette signalet kan stilles i 6 forskjellige styrker  $(\cdot\cdot\cdot)$ ,  $(1)$ ,  $(2)$ ,  $(3)$ ,  $(4)$ ,  $(1)$ .  $\cdot \cdot \cdot$ -tast = ingen signal og  $\cdot \cdot \cdot$  -tast = maksimal signal.

Giør som følger:

- 1. Trykk på **P** og **4** samtidig. Du er nå i menyen for programmering. Et lys for nivåindikering lyser rødt.
- 2. Trykk på en tast fra,  $\cdot\cdot\cdot$ ,  $\cdot\cdot$ ,  $\cdot\cdot$ ,  $\cdot\cdot$ ,  $\cdot\cdot\cdot$ ,  $\cdot$ grønt for å vise at det er klart.
- 1. Test lydsignalet ved å trykke på en tast. Om du ikke er fornøyd med innstilt lydsignal, begynn om igjen fra punkt 1.

#### **Kvikkguide**

Stille inn lydsignal:  $\mathbf{Q} + \mathbf{A}$ , ...

# *Innstilling av tasteforsinkelse*

Med IR-9SP har en mulighet til å stille tasteforsinkelsen for aktivering av taster, altså den tid som en tast må holdes inne før den blir aktivert. Tasteforsinkelsen kan stilles inn på 6 forskjellige tider  $(\bullet \bullet)$ ,  $(1)$ ,  $(2)$ ,  $(3)$ ,  $(4)$ ,  $(1)$ .

 $\cdot$ **-t**ast = ingen tasteforsinkelse og  $\cdot$ **l** -tast = maksimal tasteforsinkelse (0,5 sek.).

Gjør som følger:

- 1. Trykk på **P** og **2** samtidig. Du er nå i menyen for programmering. Et av lysene for nivåene lyser rødt.
- 2. Trykk på en tast fra  $\left(\frac{1}{2}, \left(1\right), \left(2\right), \left(3\right), \left(4\right), \left(1\right)$  for å velge tiden for tasteforsinkelsen. Indikasjonslyset blinker grønt for å vise at det er klart.
- 3. Test tasteforsinkelsen ved å trykke på en tast. Hvis du ikke er fornøyd med innstilt forsinkelse, begynn om igjen fra punkt 1.

#### **Kvikkguide**

Stille inn tasteforsinkelse:  $\mathbf{Q} + (\mathbf{2}), \dots$ Grunninnstilling  $=$   $\cdots$ .

# <span id="page-13-0"></span>*Lage automatisk sekvens (Makro)*

IR-9SP har mulighet til å sende sekvenser. Ved å trykk på en tast utfører IR-9SP automatisk en serie tastetrykk. For å komme til en bestemt side på tekst-TV, må en for eksempel gjøre 4 tastetrykk. Disse fire trykkene kan en lære inn slik at kun ett trykk behøves på IR-9SP. Andre tilpasninger kan være å slå lange telefonnummer med kun ett tastetrykk eller at når en svarer i telefonen slås lyden automatisk av på TV'en. IR-9SP kan også læres opp til å bytte nivåer og huske hvor lang tid en tast skal sende (maksimalt 25,5 sek. ). Andre allerede innlærte sekvenser kan også utgjøre en del av en ny sekvens.

En kan alltid avbryte en sending av en sekvens ved å trykke på en annen valgfri tast.

Når en sekvens læres inn, sender IR-9SP samtidig det som finnes på den tasten. Maksimalt 47 tastetrykk pr. sekvens kan læres inn. OBS! Den tasten hvor sekvensen skal ligge lagret kan ikke være en del av sekvensen.

- 1. Trykk på **P** og **!** samtidig. Et av lysene for nivåene lyser rødt.
- 2. Trykk på  $\overline{1}$ .
- 3. Trykk på de tastene som skal inngå i sekvensen.
- 4. Velg nivå der sekvensen skal ligge.
- 5. Trykk på **P** og **!** samtidig.
- 6. Trykk på **2** .
- 7. Velg tast som sekvensen skal ligge på. Indikasjonslyset blinker grønt for å vise at det er utført.

#### **Kvikkguide**

Lage en automatisk sekvens: $\mathbf{Q} + [\mathbf{I}], (\mathbf{I}), (\mathbf{X}), \dots, (\mathbf{Y}),$  velg nivå,  $\mathbf{Q} + [\mathbf{I}], (\mathbf{2}),$  velg  $(\mathbf{X})$ 

### <span id="page-14-0"></span>*Direktevalg av nivå*

Med IR-9SP finnes det mulighet for å lage direktevalgstaster som innebærer at det går an å nå et nivå direkte ved å trykke på en utvalgt tast. Om en for eksempel befinner seg på nivå 1 og trykker på tast 2, kommer en direkte til nivå 2, eller ved å trykke på tast 3 kommer en direkte til nivå 3 osv. Når en siden befinner seg på nivå 2, 3 eller 4, kan en trykke på en ny direktevalgstast for å komme tilbake til nivå 1. En må da ha laget en direktevalgstast på disse nivåene. Se Fig. 5.

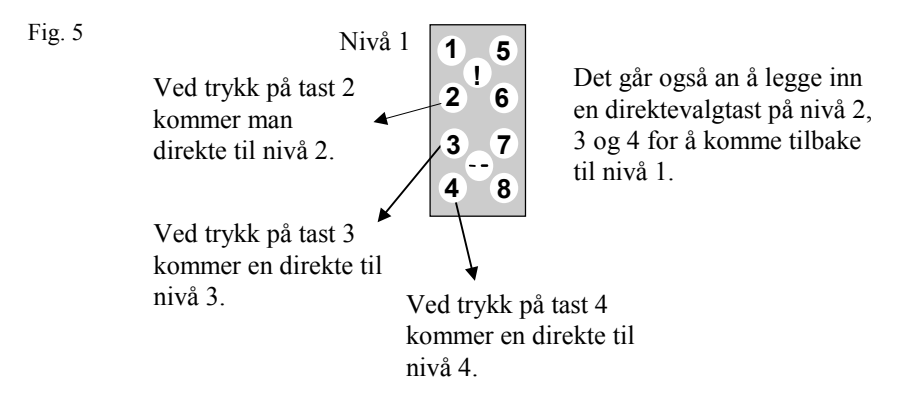

Følgende beskriver hvordan en lager direktevalgstaster:

- 1. Velg nivå som skal nås med en direktevalgstast.
- 2. Trykk på **P** og **!** samtidig. Du er nå inne i menyen for programmering.
- 3. Trykk **1** .
- 4. Velg nivå der direktevalgstast skal lagres.
- 5. Trykk på **P** og **!** samtidig.
- 6. Trykk **2** .
- 7. Velg og trykk på tast som skal være direktevalgstast. Indikasjonslyset blinker grønt for å vise at dette er utført.

#### **Kvikkguide**

Lage direktevalg:

Velg nivå som skal nås med direktevalg,  $\mathbf{Q} + [\mathbf{I}]$ ,  $\mathbf{Q}$ , velg nivå der direktevalgstast skal lagres,  $\mathbf{Q} + [$ **!**,  $\mathbf{Q}$ ,  $\text{velg}(\mathbf{X})$ 

# <span id="page-15-0"></span>*Montering*

Gummiføtter sitter montert på undersiden for å hindre at IR-9SP glir. IR-9SP kan også monteres på en holder med best. nr. 2238102 som skrues fast på senderens bakside som i sin tur blir montert på for eksempel en rullestol. Et annet alternativ er å ha IR-9SP hengende rundt halsen. IR-9SP må da ha et halsbånd (best. nr. 2208904). Gjør som følger for å montere holder/sette fast halsbåndet:

# *Montering av holder*

På baksiden av IR-9SP finnes 4 forborrede hull som er beregnet for montering av en holder. Et av hullene et dekket av etiketten som sitter midt på senderen. Skru fast holderen i disse hullene med de skruene som følger med (Fig. 6).

OBS! For å forhindre at det blir skader på kretskortet er det viktig å benytte de skruene som følger med og ikke benytte lengre skruer. Holderen kan deretter monteres sammen med en bordtvinge/rørtvinge for montering på bord eller på rørfester.

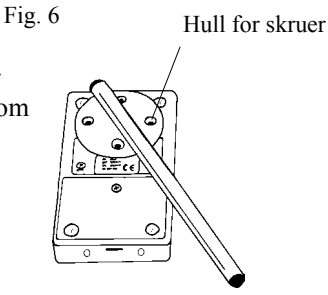

# *Montering med halsbånd*

- 1. I senderens nedre kortside er det to hull som skjules av plastplugger. Ta bort disse plastpluggene.
- 2. Trykk inn de to festedelene som sitter på halsbåndet i hullene der plastpluggene satt. (se Fig. 7).
- 3. Juster lengden på halsbåndet.

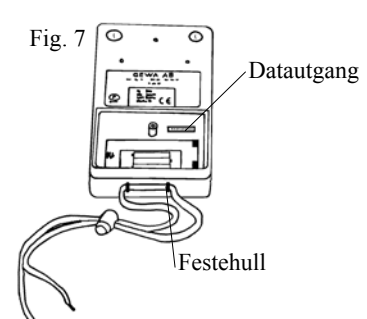

#### **Advarsel!**

Snorlåsen er en sikkerhetsdetalj som skal forhindre kvelning. Kontroller at halsbåndets ender lett kan dras ut hvis for eksempel senderen skulle sitte fast i noe. Lag aldri knuter på halsbåndet!

## <span id="page-16-0"></span>*Merking*

Til IR-9SP følger det 2 stk. merke- og beskyttelsesetiketter som kan klistres på tastaturet. På merkeetikettene kan en skrive opp og merke hvilke funksjoner hver tast har. Beskyttelsesetiketten klistres over merkeetiketten for å beskytte teksten fra å bli tilsmusset/slitt. Før etiketten settes på må IR-9SP's fingerguide tas bort. Fingerguiden sitter fast med fire plastben, ett i hvert hjørne. Fingerguiden tas bort ved hjelp av en kniv som føres inn mellom fingerguiden og IR-9SP, forsiktig og med jevn fordeling lirkes fingerguiden bort. En kan risikere at plastbenene sitter igjen om en ikke er forsiktig. Til IR-9SP følger også med 2 stk. A4-ark hvor en kan gjøre notater.

# *Blindplater*

Til IR-9SP følger det med 4 stk. blindplater som kan anvendes hvis det er taster som ikke skal være tilgjengelige. For å sette på disse må fingerguiden tas bort. Les i foregående avsnitt hvordan dette gjøres. Blindplatene plasseres over respektive taster. Sett fingerguiden på igjen.

# **Datakommunikasjon**

### *Dataoverføring mellom to IR-9SP sendere*

Med IR-9SP er det mulig på en enkel måte å overføre alle innprogrammerte kanaler og innstillinger fra en IR-9SP til en annen. Dette kan for eksempel gjøres før en gjør service på en sender eller ved bytte til en annen. Før overføringen gjøres, må en kjenne til visse forutsetninger for at dette skal fungere.

- Om senderne har samme programversjoner, kan en uten videre gjøre overføringen. Programversjonen står notert på baksiden av IR-9SP, for eksempel Ver:1.0a.
- Om senderne har forskjellige programversjoner, er det ikke helt sikkert at alle funksjonene fungerer etter en overføring, men de forskjellige funksjonene finnes lagret i minnet. Det går derfor an å lagre kanaler og innstillinger som en senere kan overføre til en PC mens en utfører service/reparasjon. Når servicen/reparasjonen er utført, kan en legge tilbake informasjonen på senderen.
- Om senderen har en annen programversjon, må minnet oppdateres for at en skal være sikker på å få med alle funksjonene som finnes. Dette gjøres ved å koble IR-9SP til en datamaskin. Mer informasjon om dette finnes på diskett og i neste avsnitt som omtaler dataoverføring mellom IR-9SP og datamaskin.

<span id="page-17-0"></span>Gjør som følger for å foreta en overføring:

- 1. Fjern batteridekslene.
- 2. Forviss deg om at batteriene i begge senderne har full kapasitet.
- 3. Koble en datakabel (best. nr. 2406922) mellom begge sendernes datautganger (Fig. 7).
- 4. Trykk på **P** og **!** samtidig og deretter **4** på den senderen som skal ta imot data. For at batteriet ikke skal løsne, må en holde dette på plass mens en trykker på tastene. Etter ca. 15 sekunder er overføringen fullført.

#### **Kvikkguide**

Overføring av data mellom to sendere:  $\mathbf{Q} + [1], \mathbf{4}$ 

# *Dataoverføring mellom IR-9SP og PC*

IR-9SP er laget for å kunne kommunisere med en PC. Installer IR-9SP Utility i PC'n. Dette programmet kan lastes ned på [http://www.gewa.se](http://www.gewab.se/). Koble til en datakabel (best. nr. 2406922) til datautgangen (Fig. 7) på IR-9SP, samt koble den andre enden til PC'ns COMport. Åpne programmet i PC'n og utfør de innstillingene som ønskes på IR-9SP. Datakabel kjøpes fra Gewa AS. Mer utførlig teknisk informasjon kan du få på Internett på hjemmesiden til Gewa AB; [http://www.gewa.se](http://www.gewab.se/).

Gjør som følgende for å foreta en backup:

- 1. Skru løs batteriluken på IR-9SP.
- 2. Koble til datakabelen (best. nr. 2406918) til pluggen på IR-9SP`s kretskort og PC`ns COM-port.
- 1. Åpne programmet IR-9SP III Windows Utility på PC`n.
- 2. Klikk på FILE i menyen.
- 3. Klikk på BACKUP.
- 4. Gi filen et navn og lagre den i IR\_LIB.
- 5. All informasjon som finnes i IR-9SP overføres nå til PC`n og lagres i navngitte fil.
- 1. Vil en føre informasjonen tilbake til senderen gjør en på samme måte, men klikker i stedet RESTORE.

# <span id="page-18-0"></span>*Rengjøring*

IR-9SP holdes ren ved å tørke av den med en **godt oppvridd klut** med mildt såpevann. Etter rengjøringen tørkes den av med en tørr klut.

# *Sammendrag kvikkguide*  **1 Lære inn kanaler**  $\bullet$  **P** + **1**, **X**, **M**, ....  $\bullet$  **2 Stille inn tasteforsinkelse**  $\mathbf{Q} + \mathbf{Z}$ , .... (grunninnstilling = 0 sekunder) **3 Tilbakestilling til grunninnstilling**  $\mathbf{Q} + (3), (1), (1), (2), (3), (4)$  **3 Tilbakestilling av en tast**  Velg nivå,  $\mathbf{Q} + \mathbf{3}$ , Velg  $\mathbf{\overline{X}}$  **3 Tilbakestilling av et nivå**   $V$ elg nivå,  $\mathbf{Q} + (3)$ ,  $\cdots$ ,  $(1)$ ,  $(2)$ ,  $(3)$ ,  $\cdots$ *m* Kanalinnstilling  $\mathbf{Q} + \mathbf{w}$ ,  $\overline{1}$ , .... (grunninnstilling = kanal 00-31) **4 Stille inn lydsignal**   $\mathbf{Q} + \mathbf{A}$ ,  $\ldots$  (grunninnstilling=4) **! Kopier koder**  Velg nivå, velg  $(\overline{X})$ , velg nivå,  $\mathbf{Q} + [1, 3]$ , velg  $(\overline{Y})$  **! Still inn 4096-kode**   $\mathbf{Q} + \mathbf{I}$ , .... (grunninnstilling = tilfeldig valgt kode)

 **Åpne/lukke nivåer** 

Åpne nivå: $\mathbf{\Theta}$  **+**  $\mathbf{\Theta}$ , velg nivå,  $\mathbf{\Theta}$  (grunninnstilling = nivå 3 åpent) Lukk nivå:**<sup>P</sup> + ,** velg nivå**, <sup>2</sup>**

# **Låse/låse opp nivåer**

 Låse:**<sup>P</sup> + ,** velg nivå**, <sup>3</sup>** Låse opp: $\bigcirc$  **+**  $\cdot\cdot\cdot$ , velg nivå,  $\overline{4}$  (grunninnstilling = alle nivåer åpne)

 **! Spille inn sekvenser P**  $+$  **1**, **1**, **X**  $...$  **V**, **Velg nivå**, **P**  $+$  **1**, **2**,  $velg(X)$ 

# **! Direktevalg av nivå**

Velg nivå som skal nås med direktevalg**, <sup>P</sup> + ! , <sup>1</sup> ,** velg nivå der direktevalgstast skal lagres,  $\mathbf{Q} + [$ **!**,  $\mathbf{Q}$ ,  $\text{velg}(\mathbf{X})$ 

 **! Overføring av data mellom to sendere**   $\bigodot + [\cdot]$ , 4

# <span id="page-20-0"></span>**Tilbehør**

## *Tilbehør som følger med IR-9SP*

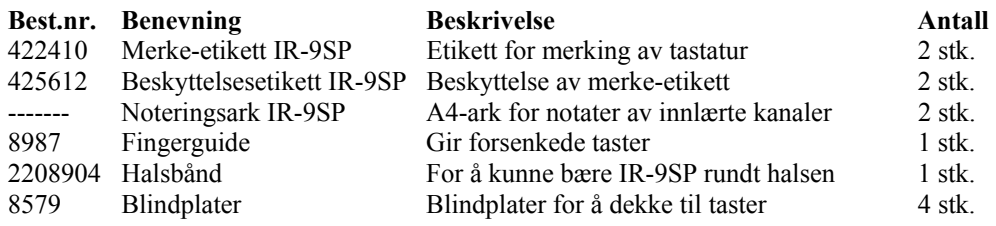

# *Øvrig tilbehør til IR-9SP*

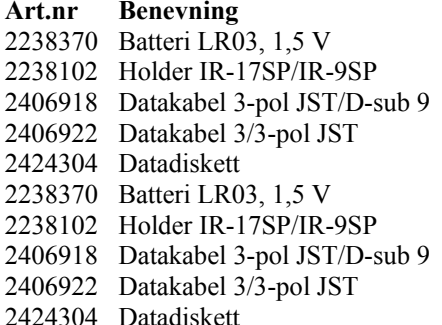

# *Tekniske data*

Strømforbruk i hvile: ca. 10 µA

Programmeringsplasser: 36 Manøverkraft på tastatur: ca. 1,5 N (150 g) Rekkevidde: 20-30 m (GewaLink-kaneler) EMC-standard emisjon: immunitet: Fysiske mål (L x B x H): 120 x 65 x 20 mm<br>Vekt ekskl. batterier: 100 g Vekt ekskl. batterier: Temperaturområde (ekskl. batterier):  $-20^{\circ}$ - +45°C

#### **Beskrivelse**

1,5 V Alkaline For montering av IR-17SP/IR-9SP Kabel for tilkobling av IR-17SP/PC (serieport) Kabel for tilkobling mellom to IR-17SP Gewa Prog III Utility 1,5 V Alkaline For montering av IR-17SP/IR-9SP Kabel for tilkobling av IR-17SP/PC (serieport) Kabel for tilkobling mellom to IR-17SP Gewa Prog III Utility

Strømforbruk ved sending: ca. 35 mA (GewaLink-kanal) Batterilevetid: ca. 2 år (100 sek. sending pr. dag med GewaLink-kanal) EN 50 081-1 EN 50 082-1

# <span id="page-21-0"></span>*Overensstemmelse med det Medisinsk tekniske Direktivet*

IR-9SP markedsføres som et teknisk hjelpemiddel for handikappede og oppfyller kravene til det Medisinsk tekniske Direktivet 93/42/EEC som inkluderer relevante krav for EMC og elektrisk sikkerhet.

# $C \in$

# **Gewa AS**

Postboks 626, Trollåsveien 8, N-1411 Kolbotn Tlf.: 66 99 60 00 Telefaks: 66 80 94 90 Teksttlf.: 66 80 93 90 E-post: [gewa@gewa.no](mailto:post@gewa.no) Hjemmeside: [www.gewa.no](http://www.gewa.no/)

IR-9SP SV 807 C. Versjon C, Dato: 29.07.2002